Chapter 4 HESWAP

The HESWAP System is used to manage and track production for each Lead Safe Pilot Agency. In this system, client information, the work performed and costs associated with the work are monitored. It is important to keep records as up to date as possible in the system to accurately display the work perfromed by the agency for all actrive grants. As the records are entered, please note that the dates are a key field on every screen to monitor. You want to ensure that the dates reflected for your production are as accurate as possible to ensure proper reporting. Below are outlined key areas of the HESWAP System and their functions. Should you have questions regarding the HESWAP System, please consult with your assigned State monitor and/or contact the Support e-mail address: [LeadSafeProgram@dca.nj.gov.](mailto:LeadSafeProgram@dca.nj.gov)

#### **Client Intake**

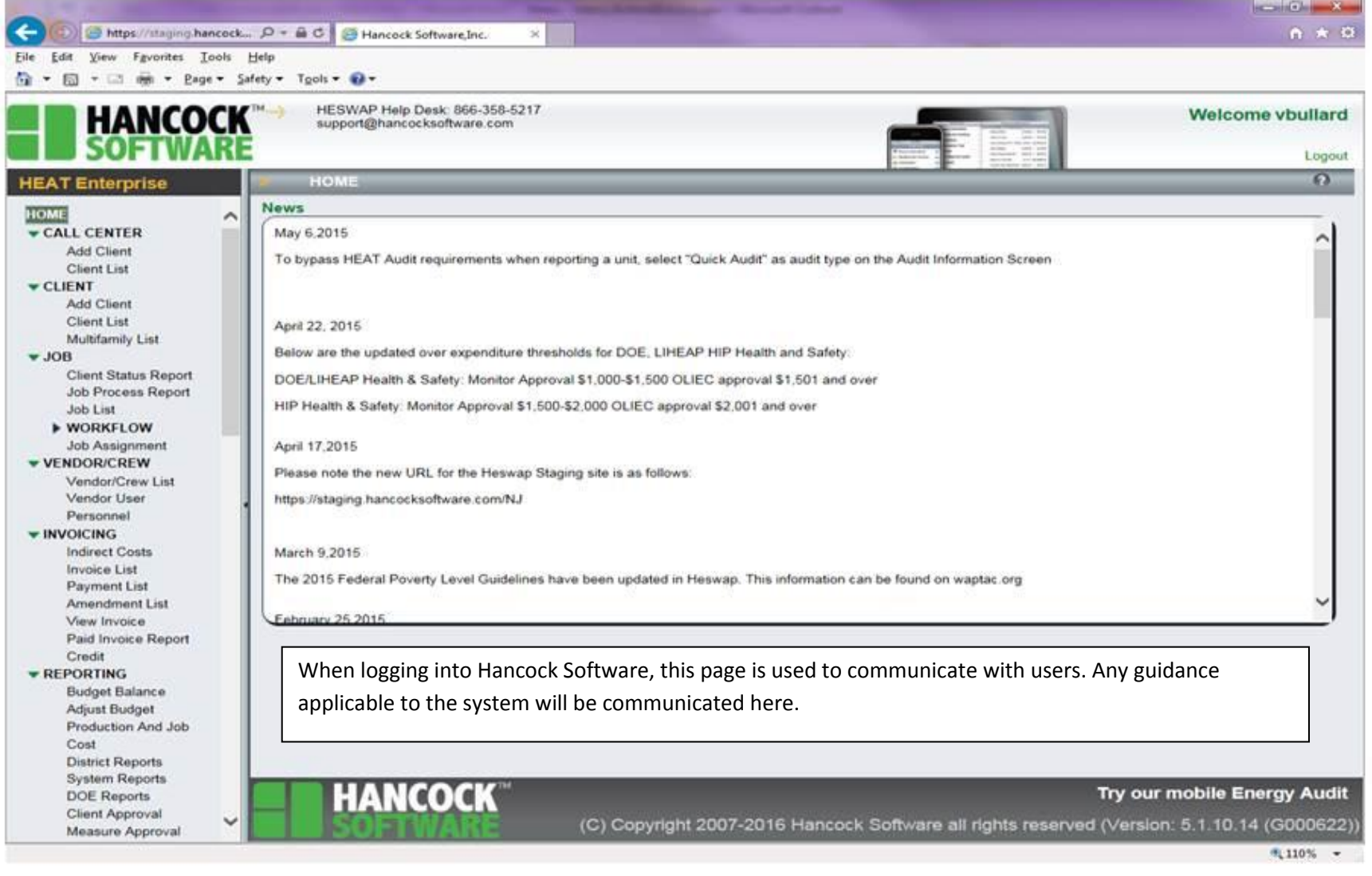

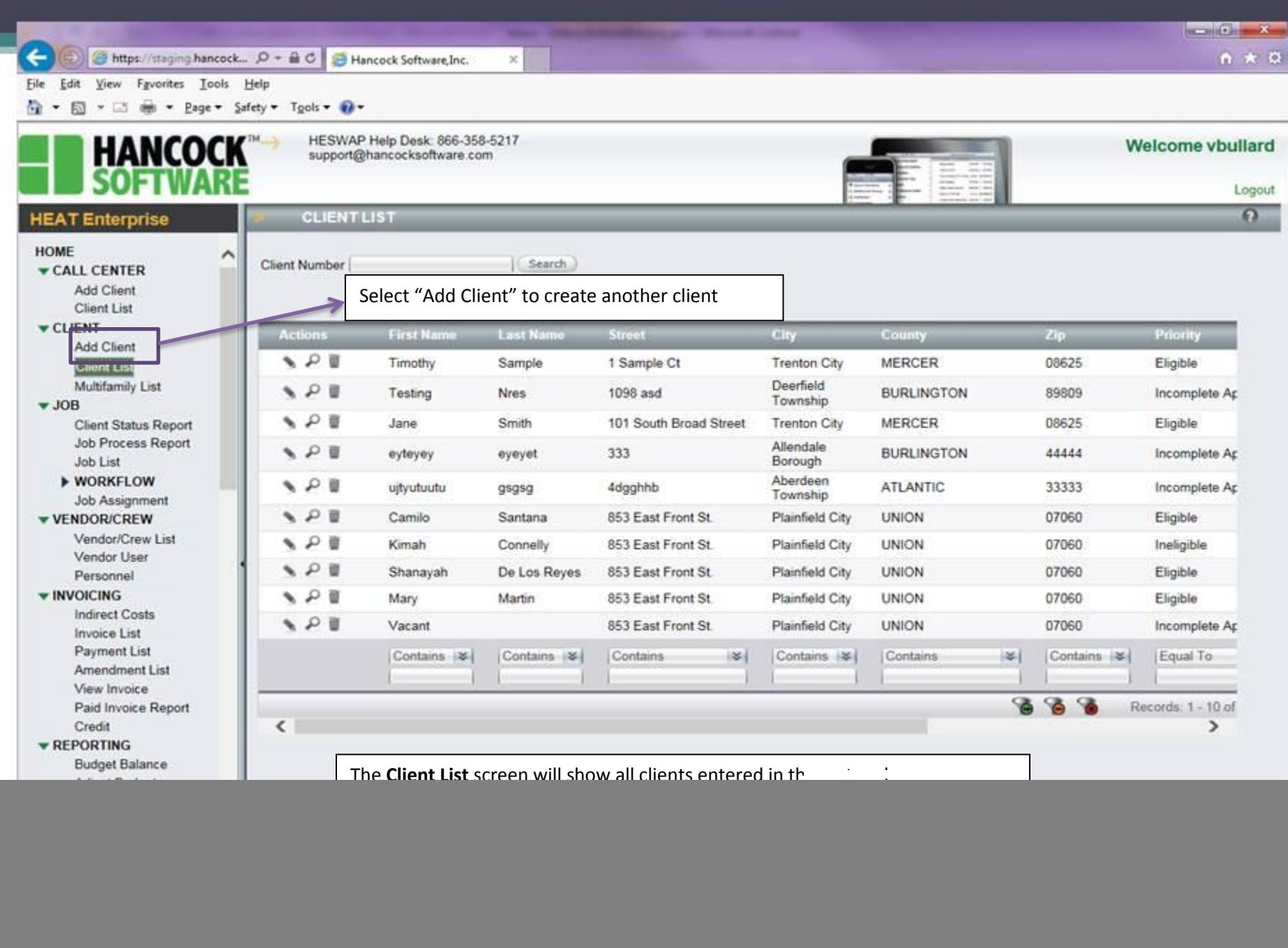

![](_page_3_Picture_0.jpeg)

 $\mathcal{L}$ 

#### **Client Intake**

![](_page_4_Picture_1.jpeg)

 $\equiv$ 

#### **Client Intake**

![](_page_5_Picture_30.jpeg)

![](_page_6_Picture_0.jpeg)

 $\sim$ 

![](_page_7_Picture_0.jpeg)

 $\mathcal{L}$ 

#### **Client Intake**

![](_page_8_Picture_1.jpeg)

#### **Client Intake**

![](_page_9_Picture_1.jpeg)

![](_page_10_Picture_0.jpeg)

 $\mathcal{L}$ 

# Client Intake

• 1.1. Required Documentation

The following are the forms and documents required in an **Application Package:** 

- o *"Lead-Safe Pilot Program Application"*
- o *"Right of Entry Permit and Release of Information Form"*
- o *"Confirmation of Receipt of Lead Pamphlet"*
- o Proof of Income
- o Copies of Social Security Cards or Equivalent Documentation for all household members
- o Proof of Residence at property for occupants
- o Proof of Ownership (copy of mortgage deed, or rental agreement, or county tax record)
- o Copy of Current Property Tax Bill
- o Copy of Current Water and Sewer Bill
- o For Lead Abatement Grants, an Order for Abatement from a Health Department if

# **Client Intake**

File Edit View Favorites Tools Help

D Marging hancock...  $D - 40$  D Hancock Softwar

- [3] mm - Page - Safety - Tgols - @ -

 $\left( -\right)$ 

局

The documents screen serves as a checklist of what is to be expected in the physical client file. As some items listed pertain to programs outside of Lead Pilot, users should enter not required near each item as well as insert a character in the notes field.

Whenever not required is selected, something needs to be entered it notes as justification. Since many are obvious N/A's i.e. no income verification, when income was provided. A detailed note is not needed so user can simply enter "n/a".

![](_page_12_Picture_59.jpeg)

![](_page_13_Picture_65.jpeg)

![](_page_14_Picture_29.jpeg)

![](_page_15_Picture_38.jpeg)

![](_page_16_Picture_31.jpeg)

![](_page_17_Picture_45.jpeg)

Please note: There is an option in the print options section to click photo. Users are **not** to upload any documents in the system.

![](_page_17_Picture_3.jpeg)

![](_page_18_Picture_25.jpeg)

![](_page_19_Picture_28.jpeg)

![](_page_20_Figure_1.jpeg)

 $\equiv$ 

![](_page_21_Picture_0.jpeg)

![](_page_22_Picture_0.jpeg)

![](_page_23_Picture_0.jpeg)

![](_page_24_Picture_22.jpeg)

![](_page_25_Picture_27.jpeg)

![](_page_26_Picture_0.jpeg)

![](_page_27_Picture_0.jpeg)

![](_page_28_Picture_22.jpeg)

 $\sim$ 

 $-16-8$ ← https://staging.hancock...  $D = \mathbb{R} \subset \mathbb{R}$  Hancock Software, Inc.  $A \star \alpha$  $\mathbf{x}$ File Edit View Fgvorites Tools Help far = 53 = 13 = Page = Safety = Tgols = @ = HESWAP Help Desk: 866-358-5217<br>support@hancocksoftware.com **Welcome vbullard** Logou **HOME Inspection Detail v CLIENT INTAKE** Chera Informate Energy Consum Measure **Inspection Detail** Family  $|\mathcal{Z}|$  (set Record Status of All Measures Income: **MERCH BUTTER Documents INSUAL TOTS** Inspe<br>Cost **Status** Comment Total Cost **Unit Cos** Cost Employment Ve Cost  $-WAP$ '00  $\circ$ 200.00 200.00 0.00 200.00 No: Client Job List  $30-$ 100  $\mathbf 0$ 300.00  $^\dagger$ 300  $0.00$ 300.00 **Audit Information** Fail No. **Wan Document** Pass **Priority Audit** assa (Eg **Selected Meas WEATHERIZAT** You are presented again with the option to update costs of a job. Scrolling to the right will allow you to **Hasting/Cor** Dashboard pass/fail each measure. You can also use the above drop down that says "record status of all measures" Attic Wall. which will allow you to pass or fail all measures at once. **Window<sub>Do</sub>** Basement  $\epsilon$  $\rightarrow$ Air Infiltratio Combustion · indicates a required field Other Mean 1: This value has been amended **BASELOAD E HOT WATER** Cancel - WORK ORDER **Work Cirder Change Aud** Installation Monitor Insp **Upload Photo ENERGY SAVINGS Energy Savings HANCOCK Modeling Report** Quick Home Audit 气105% -

 $\blacksquare$ 

![](_page_30_Figure_1.jpeg)

![](_page_31_Picture_28.jpeg)

![](_page_32_Picture_28.jpeg)

![](_page_33_Picture_1.jpeg)

 $\equiv$ 

![](_page_34_Picture_34.jpeg)

**Continued of the American Property** 

![](_page_35_Picture_32.jpeg)

![](_page_36_Picture_1.jpeg)

![](_page_37_Picture_25.jpeg)

 $\leftarrow$ 

https://staging.hancock...  $\mathcal{Q} = \mathbf{a} \circ \mathbf{c}$  | ancock Software, Inc.

Eile Edit View Fgvorites Tools Help

Q → 図 → □ 册 → Bage → Safety → Tgols → Q →

![](_page_38_Picture_53.jpeg)

 $\chi$ 

**Real County** 

 $n \times 0$ 

Invoice Numbers: 18350

#### Export Panel: 1 | 1 | 1

#### WEATHERIZATION ASSISTANCE PROGRAM

#### REQUEST FOR PAYMENT & STATISTICAL REPORT

Report Created: 11/16/2016

Report Date Range: -

![](_page_39_Picture_65.jpeg)

Certification I certify that all expenditures requested above were made in accordance with the contractual agreement with DCA for administration of the Weatherization Assistance Program.

Signature of Authorized Agency Representative

DCA Signature

Date Date

This report shows a number of fields such as the amount being charged on this invoice, the budget amount and balance as well as the previously reported amount of funds expended.

#### Management

![](_page_40_Picture_40.jpeg)

#### Management

![](_page_41_Picture_28.jpeg)

#### **Budget Balance**

![](_page_42_Picture_27.jpeg)

#### Production & Job Cost

![](_page_43_Picture_34.jpeg)

#### **Client Approval**

![](_page_44_Picture_58.jpeg)

#### Measure Approval

![](_page_45_Picture_32.jpeg)

 $\overline{\phantom{a}}$ 

#### **State Approval**

![](_page_46_Picture_43.jpeg)

 $\mathbf{I}$ 

In the matter of a rework, approval to perform rework on a job must be granted by the State Monitor. Once approval is granted, the State Monitor can release the record from this screen.

The allocation date error appears when the work being reported is charged to a grant that is expired. When your grant is expired, work with your State Monitor to ensure the grant is eligible for an extension and the request for an extension is submitted properly.

Similar to the allocation end date, when the work performed in a unit (the completed date) falls outside the grant term, the job will be pushed to this screen. Be sure to check all dates when building a job to confirm they are accurate. The day you enter the information is the date the system uses for that activity.

When a vendor's license expires, this will need to be updated on the vendor/crew screen and then released from the State approval screen.

# Entering a Lead Abatement Client

When entering a Lead Abatement Client, the process is the same as above **EXCEPT** that the funding source is "Lead Abatement".

Abatement Orders are also to be placed on an invoice **separate** from the lead remediation units.

One invoice **should not** contain both lead remediation and lead abatement jobs.

![](_page_50_Picture_0.jpeg)

∧

HESWAP Help Desk: 609-633-6268 HESWAP@dca.nj.gov

#### **HEAT Enterprise**

#### **HOME**

#### $\blacktriangleright$  CALL CENTER

**Add Client Client List** 

#### $\blacktriangledown$  CLIENT

**Add Client** 

**Client List** 

**Multifamily List** 

#### $\blacktriangledown$  JOB

**Client Status Report** Job Process Report **Job List** 

#### ▶ WORKFLOW

Job Assignment

▼ VENDOR/CREW

Vendor/Crew List Vendor User

#### Personnel  $\blacktriangledown$  INVOICING

**Indirect Costs Invoice List Payment List Amendment List** View Invoice Paid Invoice Report Credit

#### **E**REPORTING

**Budget Balance Adjust Budget** Production And Job Cost **District Reports System Reports DOE Reports** .<br>Chapter 4- HESWAP

v

![](_page_50_Picture_132.jpeg)

![](_page_50_Picture_133.jpeg)

To enter measures for a Lead Abatement project, always ensure to select measures that **ONLY** start with "LP-".

![](_page_52_Figure_0.jpeg)

The process to finish building the client is the same as building a Lead Remediation project, as noted in the instructions above.

Please refer to page 17 above to finish building the client.

# **Invoicing for Lead Evaluations from Deferred Units**

The following are instructions on how to invoice for costs **incurred** from lead evaluations conducted by NJDCA Certified Lead Evaluators for units that are **deferred**.

![](_page_56_Picture_20.jpeg)

![](_page_57_Picture_23.jpeg)

![](_page_58_Figure_0.jpeg)

![](_page_59_Picture_26.jpeg)

![](_page_60_Picture_26.jpeg)

![](_page_61_Picture_23.jpeg)

**HANCOCK** HESWAP Help Desk: 609-633-6268 HESWAP@dca.ni.gov **HEAT Enterprise EDIT INVOICE** uolowaxsalohinna ▼ VENDOR/CREW  $\lambda$ **Invoice Number** 16094 **Invoice Date** None **Payment Date** None Vendor/Crew List Department Of Community Affairs **Payment Number** Agency **None** Vendor User Personnel **Total Direct Costs (\$)**  $0.00$ Total Indirect Costs (\$) 1.575.00 Invoice Total (\$) 1575  $\blacktriangledown$  INVOICING **Indirect Costs Manage Jobs on Invoice (Direct Costs) Invoice List Contract Year Total Cost(\$) Actions Job Number First Name Last Name Address Funding Source** Job Cost(\$) Phote **Payment List Amendment List** There are no records available View Invoice ෬ Records: 0 - 0 of 0 Paid Invoice Report Credit Indirect Costs on Invoice (expand/contract) **E**REPORTING **End Date Funding Sou Start Date Bill Date Bill Amount(\$) Descript Budget Balance** iram Yea **Adjust Budget** LP-Risk Risk Assessment for 123 AbatementDeferred Str つつ面 **Lead Paint** 2016 09/20/2017 09/20/2017 525.00 **Production And Job** Assessment 1234567 Deferred Cost **District Reports** Risk Assessment for 200 AbatementDeferred Str つつ面 **Lead Paint** 2016 09/20/2017 525.00 Assessment 09/20/2017 0000001 **System Reports Deferred DOE Reports** Risk Assessment for 300 AbatementDeferred Str つつ面 **Client Approval Lead Paint** 2016 09/20/2017 09/20/2017 525.00 Assessment 0000003 Deferred Measure Approval **State Approval Wage Approval** Change Audit Approval **Client Report** Configuration

**Paid Statistical Report VINVENTORY** Materials **Material Inventory** Measure To Material Equipment

**Each Deferred Risk Assessment is to be invoiced on its own line with its Property Address and Client ID Number notated in the comments/description section.**

Because it is the same funding source, "lead paint", lead evaluation deferrals can be put on the same invoice with normal and completed lead remediation jobs.

Please note that *lead remediation* jobs **SHOULD NOT** be placed on the same invoice as *lead abatement* jobs.